# **Багатофункціональний кабельний тестер трасошукач BENETECH GM60**

Інструкція з експлуатації

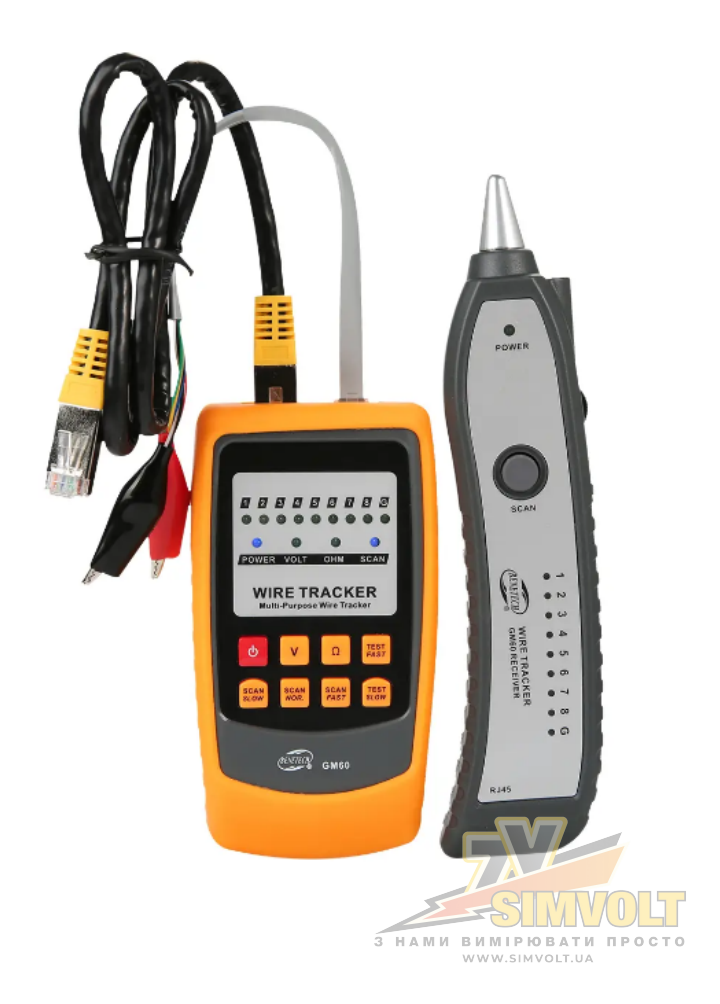

# **Інформація про безпеку**

# **1. Попередження**

Щоб запобігти ураженню електричним струмом і травмам, будь ласка, не виконуйте наступні дії:

- Не виконуйте трасування кабелю під високим струмом, щоб уникнути травм та/або пошкодження обладнання.
- Не використовуйте пристрій під час грози, щоб не спричинити травмування та/або пошкодження обладнання.

# **2. Застереження**

Щоб уникнути пошкодження пристрою при вимірюванні, зверніть увагу на наступне:

- Не використовуйте функцію перевірки кабелю для кабелю, який знаходиться під напругою.
- Вийміть батареї, якщо пристрій не планується використовувати протягом тривалого часу, щоб уникнути ерозії витоку батареї, що може призвести до поганого контакту.
- Не розбирайте пристрій. Зверніться до місцевого дилера, щоб відремонтувати вимірювач уповноваженими фахівцями.

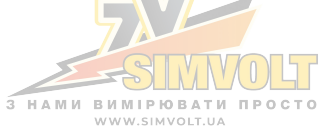

# **Вступ**

Цей вимірювач є професійним пристроєм для перевірки мережевого кабелю, який містить функції відстеження проводки, перевірки кабелю та перевірки дефектів проводки.

Тестер містить такі функції:

- 1. Трасування проводки на великі відстані.
- 2. Перевірка замовлення інтернет-кабелю.
- 3. Перевірка наявності напруги в проводці.
- 4. Вимірювання позитивної або негативної характеристики напруги проводки.
- 5. Перевірка замикання електропроводки.
- 6. Індикація низького заряду батареї.
- 7. Відстеження чутливості та регулювання гучності.
- 8. Вихід для навушників
- 9. Ліхтарик.

# **Інструкція з використання пристрою**

### **a. Увімкнення/вимкнення живлення (POWER)**

Натисніть і утримуйте кнопку живлення протягом 2 секунд, щоб увімкнути пристрій, засвітиться індикатор живлення. Натисніть кнопку живлення протягом 2 секунд, щоб вимкнути пристрій.

# **b. Функція трасування кабелю (SCAN)**

Функція відстеження кабелю допомагає користувачам ізолювати потрібні кабелі від пучка (наприклад, інтернет-кабель, телефонний кабель і відеокабель). Є два режими трасування. Перший режим є режимом за замовчуванням під час увімкнення пристрою. Другий, натисніть будь-яку кнопку з кнопок SCAN та поверніться в режим відстеження з будь-яких інших режимів, індикатор SCAN засвітиться одночасно.

Підключіть один кінець дроту до інтерфейсу RJ11/RJ45 передавача безпосередньо або через затискач типу «крокодил». Натисніть кнопку SCAN на приймачі, щоб виявити область іншого кінця кабелю (наприклад, кабельний термінал, телефонний розподільник, клемна коробка, розподільник комп'ютерної мережі). Порівнюючи рівень звуку, кабель націлювання має найгучніший звук. У шумному середовищі, якщо звук не дуже чутно, натисніть будь-яку кнопку з кнопок SCAN, щоб перемкнути частоту сигналу, щоб визначити, ефективний звуковий сигнал чи ні.

# **с. Перевірка кабелю (ТЕСТ)**

Функція перевірки кабелю допомагає користувачам виявити такі характеристики, як розрив, коротке замикання та неправильне підключення кабелю.

- 1. Кабель комп'ютерної мережі UTP стандарту IEEE 10Base-T. EIAITIA 568A. EIA/EIAS68B. AT&T258A. стандарти Token-Ring тощо.
- 2. Телефонні кабелі 2-жильні та 4-жильні тощо.
- 3. Будь-які інші металеві троси.

Натисніть будь-яку кнопку з кнопок TEST, щоб увійти в режим перевірки кабелю, загоряється індикатор OHM, а індикатор SCAN блимає. Під'єднайте один кінець тестового кабелю в інтерфейс RJ45 передавача, а інший кінець підключіть до інтерфейсу R45 приймача.

Судіть про стан електропроводки за 8 індикаційними лампочками на передавач і приймач. Коли кабель у нормі, індикатори горітимуть послідовно. Функція перевірки кабелю може перевірити стан схеми екранування (G)\_, що вказується 9 індикатором світла. Функцію перевірки кабелю можна виконувати як у швидкому, так і в повільному режимі.

# **d. Перевірка напруги кабелю (В)**

Функція перевірки напруги кабелю призначена для перевірки деяких основних атрибутів проводки, таких як наявність позитивної чи негативної характеристики напруги. Для цієї функції потрібен лише передавач.

Натисніть кнопку V та перейдіть у режим перевірки напруги кабелю, засвітиться індикатор VOLT. Підключіть затискач типу «крокодил» до гнізда RJ11 передавача, а затискач «Червоно-чорний» — до вимірювальної проводки або підключіть телефонну лінію RJ11 безпосередньо до інтерфейсу RJ11. Індикатор OHM або SCAN світиться, якщо є напруга телефонної лінії. Коли світиться індикатор SCAN, червоний затискач типу «крокодил» з'єднує анод, з іншого боку, він є катодом, коли горить індикатор OHM. Цей пристрій розроблений для слабкого струму, наприклад, телефонної лінії, НЕ використовуйте для сильного струму. Ви можете отримати травму у разі ураження електричним струмом і пошкодити обладнання.

#### **е. Перевірка замикання кабелю (Ω)**

Багатофункціональний тестер призначений для виявлення телефонного кабелю (не підключеного до мережі), чи є короткі замикання.

Натисніть кнопку Ω, і засвітиться індикатор OHM. Підключіть затискач типу «крокодил» до роз'єму RJ11 на передавачі, закріпіть затискач «Червоно-чорний» до вимірювальної проводки або безпосередньо підключіть до передавача для телефону з головкою Crystal. Коли індикатор сканування світиться, це вказує на наявність короткого замикання.

# **Частини та кнопки пристрою**

#### **1. Назви частин пристрою**

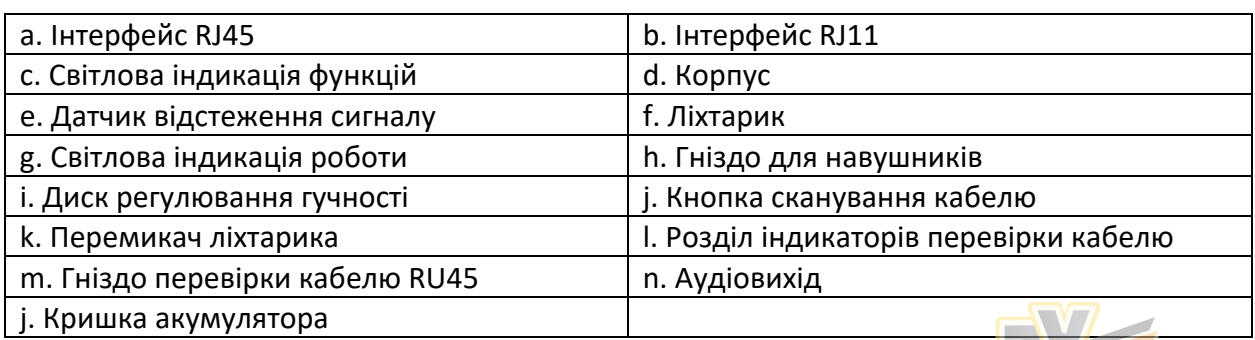

**HAMM BUMIPHOBATH RPOCTO** 

#### **2. Назви кнопок пристрою**

- 1 Живлення: кнопка живлення.
- 2 V: кнопка перевірки напруги.
- 3 Ω: замикання кабелю, відкривається перевірка.
- 4 TEST FAST: кнопка швидкої перевірки кабелю.
- 5 TEST SLOW: кнопка повільної перевірки кабелю
- 6 SCAN FAST: кнопка швидкого відстеження частоти
- 7 SCAN NOR: Кнопка нормального відстеження частоти
- 8 SCAN SLOW: кнопка повільного відстеження частоти

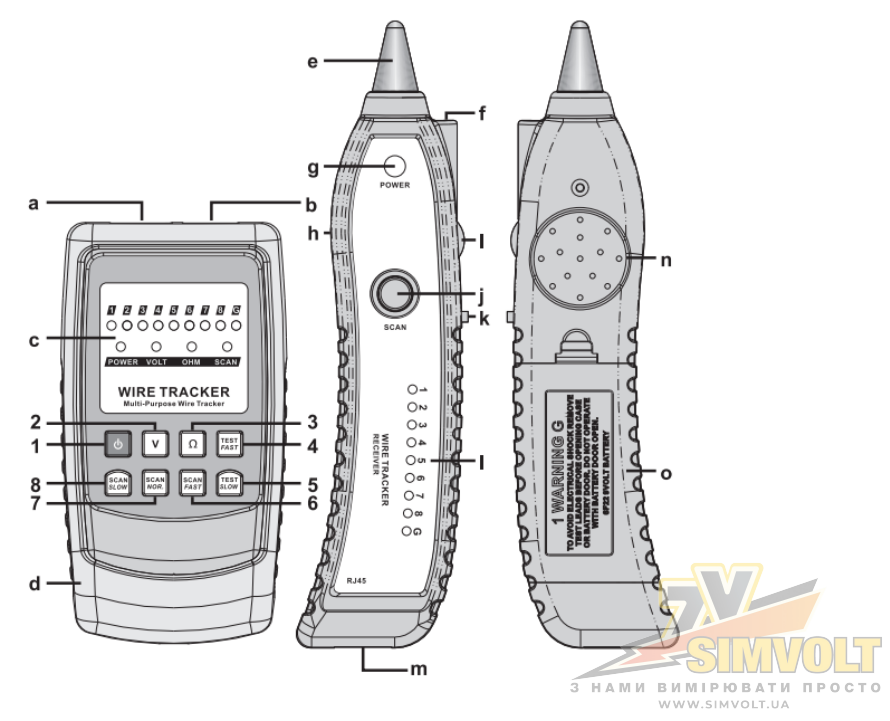

#### **Інструкція з підключення**

- 1. Проводка затискачем типу «крокодил»: підключіть його до інтерфейсу RJ11, а інший кінець закріпіть червоно-чорним затискачем.
- 2. Проводка кристалічної головки RJ5: підключіть один кінець до інтерфейсу RU45 передавача, а інший – до мережевого порту.
- 3. Проводка кристалічної головки RJ11: підключіть один кінець до інтерфейсу RJ11 передавача, а інший кінець – до телефонного порту.

#### **Інше**

- Будь ласка, замініть батарею, коли індикатор живлення передавача блимає або сигнал приймача спотворений.
- Чим сильніший сигнал, тим вище гучність, тому, будь ласка, зменшіть гучність, щоб зменшити споживання енергії.

# **Технічні характеристики**

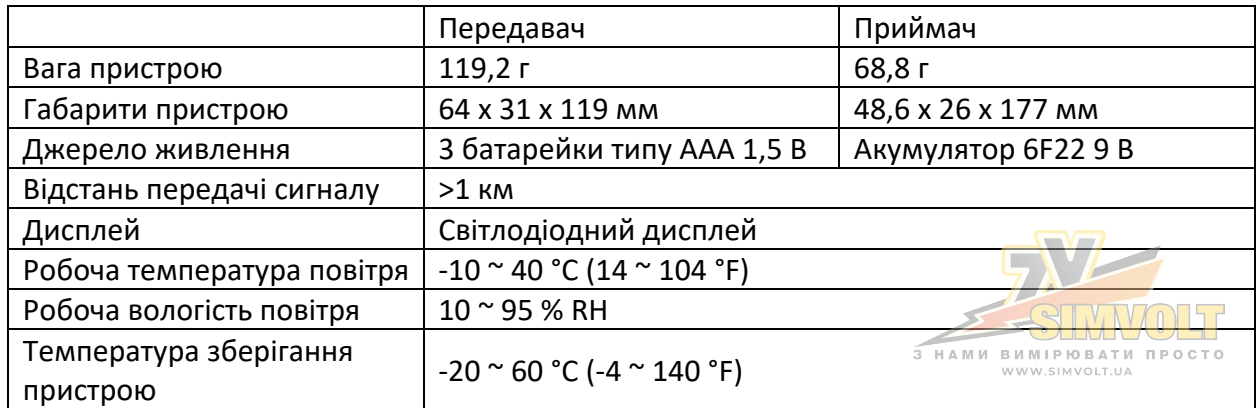

# **Спеціальні декларації**

Наша компанія не несе жодної відповідальності за використання результатів цього продукту як прямого чи непрямого доказу. Ми залишаємо за собою право змінювати дизайн і специфікації продукту

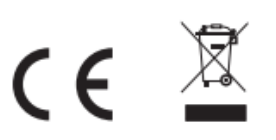